日薬業発 第 492 号

#### 令和 6年 3 月 27 日

#### 都道府県薬剤師会担当役員 殿

#### 日本薬剤師会

#### 副会長 森 昌 平

## 訪問診療等におけるオンライン資格確認の仕組み(居宅同意取得型)の 実施上の留意事項について(協力依頼)

標記について、厚生労働省保険局医療介護連携政策課より、別添のとおり 協力依頼がありました。

訪問診療等におけるオンライン資格確認(居宅同意取得型)等に関しては、 令和5年 12 月4日付け日薬業発第 308 号にてお知らせしたところです。

訪問診療等におけるオンライン資格確認(居宅同意取得型)について、医 療機関・薬局においては、令和6年4月1日から運用開始することとされて おり、今般、居宅同意取得型の利用等に係る留意事項が別添のとおりとりま とめられました。

取り急ぎお知らせいたしますので、貴会会員へご周知くださいますようお 願い申し上げます。

(別添)

訪問診療等におけるオンライン資格確認の仕組み(居宅同意取得型)の実 施上の留意事項について(協力依頼)(令和6年3月 21 日付け事務連絡、 厚生労働省保険局医療介護連携政策課)

# 事務連 絡

令和6年3月 21 日

#### 公益社団法人 日本薬剤師会 御中

厚生労働省保険局医療介護連携政策課

#### 訪問診療等におけるオンライン資格確認の仕組み(居宅同意取得型)の 実施上の留意事項について(協力依頼)

日頃より、貴会におかれては、医療保険行政の推進にご協力いただき、厚く御 礼を申し上げます。

訪問診療等におけるオンライン資格確認の仕組み(居宅同意取得型)について は、医療機関・薬局において、令和5年 11 月 30 日からプレ運用期間として利用 することが可能になっており、令和6年4月1日から運用開始することとして います。また、指定訪問看護ステーションにおいて、令和6年2月1日からプレ 運用期間を開始し、令和6年6月1日から運用開始することとしています。

今般、居宅同意取得型の利用等に係る留意事項を別紙のとおりとりまとめ、地 方厚生(支)局医療課長等宛てに通知しましたので、貴会会員の皆様にご案内い ただきますようお願い申し上げます。

保連発 0321 第1号 保医発 0321 第9号 令和6年3月 21 日

地方厚生(支)局医療課長 都道府県民生主管部(局) 国民健康保険主管課(部)長 都道府県後期高齢者医療主管部(局) ≻ 殿 後期高齢者医療主管課(部)長 社会保険診療報酬支払基金理事長 国民健康保険中央会理事長

> 厚生労働省保険局医療介護連携政策課長 ( 公 印 省 略 ) 厚 生 労 働 省 保 険 局 医 療 課 長 ( 公 印 省 略 ) 厚生 労 働 省 保 険 局 歯 科 医 療 管 理 官 ( 公 印 省 略 )

訪問診療等におけるオンライン資格確認の仕組み(居宅同意取得型)の 実施上の留意事項について

訪問診療等におけるオンライン資格確認の仕組み(居宅同意取得型)については、 医療機関・薬局において、令和5年 11 月 30 日からプレ運用期間として利用すること が可能になっており、令和6年4月1日から運用開始することとしている。また、 指定訪問看護ステーションにおいて、令和6年2月1日からプレ運用期間を開始し、 令和6年6月1日から運用開始することとしている。

今般、居宅同意取得型の利用等に係る留意事項を下記のとおりとりまとめたので、 その取扱いに遺漏のないよう保険医療機関・薬局、指定訪問看護事業者等に対し、 周知徹底を図られたい。

記

第1 居宅同意取得型の導入・機能追加

居宅同意取得型の機能を利用することにより、訪問診療等(往診、オンライン診 療等を含む。)を行う居宅においてオンライン資格確認を実施し、患者・利用者(以 下「患者等」という。)の医療保険の直近の資格情報を確認することができるほか、

本人の同意に基づき薬剤情報、診療情報、特定健診等情報を閲覧することが可能と なり、業務効率化や質の高い医療の提供が可能となる。

(利用開始手続について)

居宅同意取得型の機能を利用するためには、まず保険医療機関(※1)・薬局又は 指定訪問看護ステーション(※2)(以下「保険医療機関等」という。)において、 オンライン資格確認の本体システムの導入として、資格確認端末の準備や回線敷設 を行う必要がある。その上で、オンライン資格確認の管理者画面における環境設定 から、利用規約に同意の上、「訪問診療等機能」又は「オンライン診療等機能」を 「利用しない」から「利用する」に変更することにより、居宅同意取得型の機能を 利用することが可能になる(※3)。

そのため、既に外来窓口においてオンライン資格確認を導入している保険医療機 関・薬局においては、オンライン資格確認の管理者画面から環境設定の変更を行っ ていただきたい。また、訪問診療のみを実施する保険医療機関(経過措置第3号) 及び指定訪問看護ステーションにおいては、オンライン資格確認の本体システムを 導入した上で、環境設定により「訪問診療等機能」を「利用する」に変更していた だきたい。

(※1)在宅患者訪問看護・指導料等を算定する保険医療機関を含む。

(※2)介護保険の指定を受けることで、医療保険の指定訪問看護事業者としてのみなし指定を 受ける事業所を含む。具体的には、指定訪問看護の事業の人員及び運営に関する基準(平成 12 年厚生省令第 80 号)の人員基準を満たす(介護予防)訪問看護、定期巡回・随時対応型 訪問介護看護における訪問看護、看護小規模多機能型居宅介護の事業所は、地方厚生(支) 局に別段の申出をしない限り、指定訪問看護ステーションに含まれる。

(※3)往診でオンライン資格確認を行う場合は、「訪問診療等機能」を利用することとなる。

(利用可能端末・操作手順について)

居宅同意取得型のオンライン資格確認は、保険医療機関等の職員が持参するモバ イル端末等(スマートフォン、タブレット、市販の汎用カードリーダーに接続した ノート PC 等) (※4) 又は患者のモバイル端末等から、Web サービス「マイナ在宅受 付 Web」にアクセスし、モバイル端末等で患者等のマイナンバーカードを読み取り、 本人確認を行うことで実施する(※5)。「マイナ在宅受付 Web」の URL 及びその二次 元コードは、保険医療機関等ごとに発行されるものであり、オンライン資格確認の 管理者画面から作成・取得することができる。

上記の機能追加や URL の発行に係る具体的な操作手順は別添1のとおりであるた め、参考にしていただきたい。

(※4)保険医療機関等が業務用のみに用いる端末であることが望ましいが、適切な安全管理を 行うことにより、保険医療機関等の職員個人が保有する又は個人の管理下にある端末の業務 利用(Bring Your Own Device; BYOD)も想定される。端末の安全管理に当たっては、別添 2のチェックリストも活用していただきたい。

(※5)初回におけるマイナンバーカードによる本人確認では、現在、4桁の暗証番号の入力を 求めているが、令和6年 10 月より、4桁の暗証番号の入力又は目視確認(患者等の顔とマ イナンバーカードの顔写真を職員が目視により本人確認を行うこと)のいずれかを選択して 実施できるアプリケーションを配信する予定であり、利便性の向上を図ることとしている。

実際の居宅におけるオンライン資格確認の実施に当たっては、保険医療機関等の モバイル端末等を利用する方法のほか、「マイナ在宅受付 Web」の URL 又はその二次 元コードを提示し、患者のモバイル端末等を用いて利用する方法も可能であり、各 施設において対応を検討いただきたい。なお、停電や通信障害、患者のマイナンバ ーカードが使用できない場合(カードの券面汚損、IC チップの破損等)など、何ら かの事情によりマイナンバーカードでのオンライン資格確認を行うことができない 場合であっても、患者等からマイナポータルの被保険者資格情報の画面を提示いた だく方法や、今後送付される保険者からの資格情報のお知らせ(被保険者等記号・ 番号、保険者番号、負担割合等を記載)とともにマイナンバーカードを提示いただ く方法等により療養の給付を受ける資格が明らかであることを確認できれば、保険 診療・保険調剤を行い、適切な自己負担分(3割分等)の支払を求めることが可能 である。

保険医療機関等として、オンライン資格確認を導入した上で、さらに業務用のモ バイル端末等を確保することや資格確認端末をレセプトコンピュータなどの院内シ ステムと連携することは、各施設の任意であるが、これらは施設の業務効率化や利 便性向上に資するものであり、また、モバイル端末等の導入やレセプトコンピュー タなどとの連携に要するシステム改修の費用については令和5年度補正予算により 実施している補助金(指定訪問看護ステーションについては、医療情報化支援基金) を活用することが可能であるため、積極的に対応をご検討いただきたい。

第2 再照会機能

居宅同意取得型のオンライン資格確認には、資格確認の方法として再照会機能が 実装されている。なお、再照会とは、保険医療機関等から訪問診療等を受けようと する場合であって当該保険医療機関等からオンライン資格確認による確認を受けて から継続的な療養等を受けている場合において、当該保険医療機関等が、過去に取 得した患者等の被保険者又は被扶養者の資格に係る情報を用いて、保険者に対し、 電子情報処理組織を使用する方法その他の情報通信の技術を利用する方法により、 あらかじめ照会を行い、保険者から回答を受けて取得した直近の当該情報を確認す る方法のことをいう(※6)。

(再照会機能を利用できる場面について)

訪問診療等(訪問診療、訪問看護、歯科訪問診療、訪問薬剤管理指導、訪問リハ

ビリテーション、訪問栄養食事指導、訪問歯科衛生指導等をいう。)では、医療関係 者が患者の居宅を訪問し、当該患者等に対して継続的に医療の提供を行うことが想 定されており、患者等のなりすましが発生する蓋然性が相当程度低いと考えられる ことから、当該保険医療機関等との継続的な関係のもと訪問診療等が行われている ことを確認できる場合に限り、2回目以降の訪問時において、再照会による資格確 認を可能としている(※6)。

したがって、往診やオンライン診療等(オンライン診療及びオンライン服薬指導 をいう。)は再照会機能の対象ではなく、こうした場合においては、通常の外来の場 合と同様に、診療の都度、資格確認を行う必要がある。なお、保険医療機関等が、 患者等に訪問診療等を継続的に実施している期間において、当該保険医療機関等が 当該患者等に対して往診を行うこととなった場合には、再照会を行うことが可能で ある。

(※6)具体的には、初回の訪問時は、患者等の居宅において、居宅同意取得型のオンライン資 格確認を行うこととなるが、例えば、同月や翌月などに行う2回目以降の訪問診療等では、 訪問前に、保険医療機関等の端末の再照会機能を活用することで、最新の資格情報等をあら かじめ確認し、訪問診療等を実施することができる。保険医療機関等における手順について は、別添3の「オンライン資格確認クイックガイド(抄)」なども参照のこと。

(継続的な関係について)

「継続的な関係」は、当該保険医療機関等が行ったレセプト請求の審査結果等を 活用してシステム上で確認することとしており、具体的には、居宅同意取得型によ るオンライン資格確認を実施した初回訪問から、3か月を経過する日の属する月の 末日まで再照会機能を利用することが可能であり、更にこれを継続する場合には、 初回訪問から診療等が毎月継続していることがレセプト請求の審査結果から確認で きる必要があることとしている。なお、月遅れ請求を行った場合などにおいては、 継続的な関係が確認できない場合があることに留意すること。「継続的な関係」の確 認方法については、運用状況等を踏まえ、必要に応じて見直しを行うことを予定し ている。

(薬剤情報等の閲覧について)

再照会が可能である期間は、初回の訪問時に患者等が行った同意に基づき、保険 医療機関等は、オンライン資格確認等システムに対して、薬剤情報等の照会を行い、 閲覧することが可能である。薬剤情報等は、保険医療機関等の資格確認端末や電子 カルテ用端末等から閲覧することが可能であり、モバイル端末等から確認すること はできないため、初回訪問時は患者等の薬剤情報等をあらかじめ確認することがで きないことに留意されたい。なお、契約や計画策定などのために事前に患者等の居 宅を訪問した際、近く行われることとなる訪問診療等のため、あらかじめ患者等か ら薬剤情報等の閲覧に係る同意を取得し、薬剤情報等を取得・閲覧してから初回の 訪問診療等を行うことは可能である。

以上

# **(参考)事前準備① オンライン資格確認等システムの環境設定情報変更**

各医療機関等の管理者により、訪問診療等機能を利用可能な設定にする。

①管理者が「環境設定情報更新」のメニューをクリック

②「訪問診療等機能」を「利用する」に変更して、更新ボタンをクリック (オンライン診療等も同様)

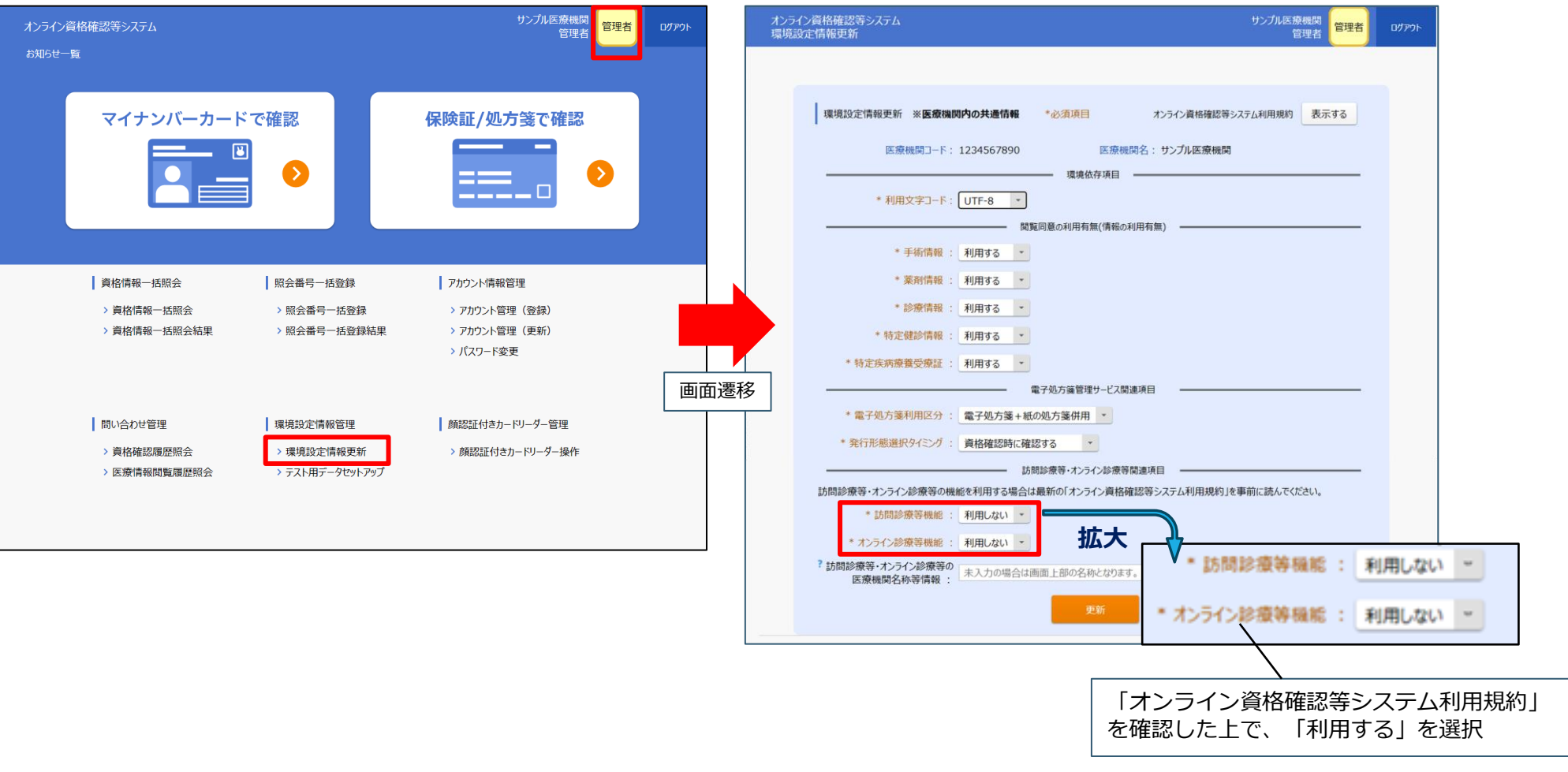

**院内・事業所**

**での操作**

0

#### **(参考)事前準備②「マイナ在宅受付Web」として医療機関別のURLを発行 院内・事業所 での操作**

「マイナ在宅受付Web」として、インターネット経由でアクセスするための医療機関別のURLを発行する。

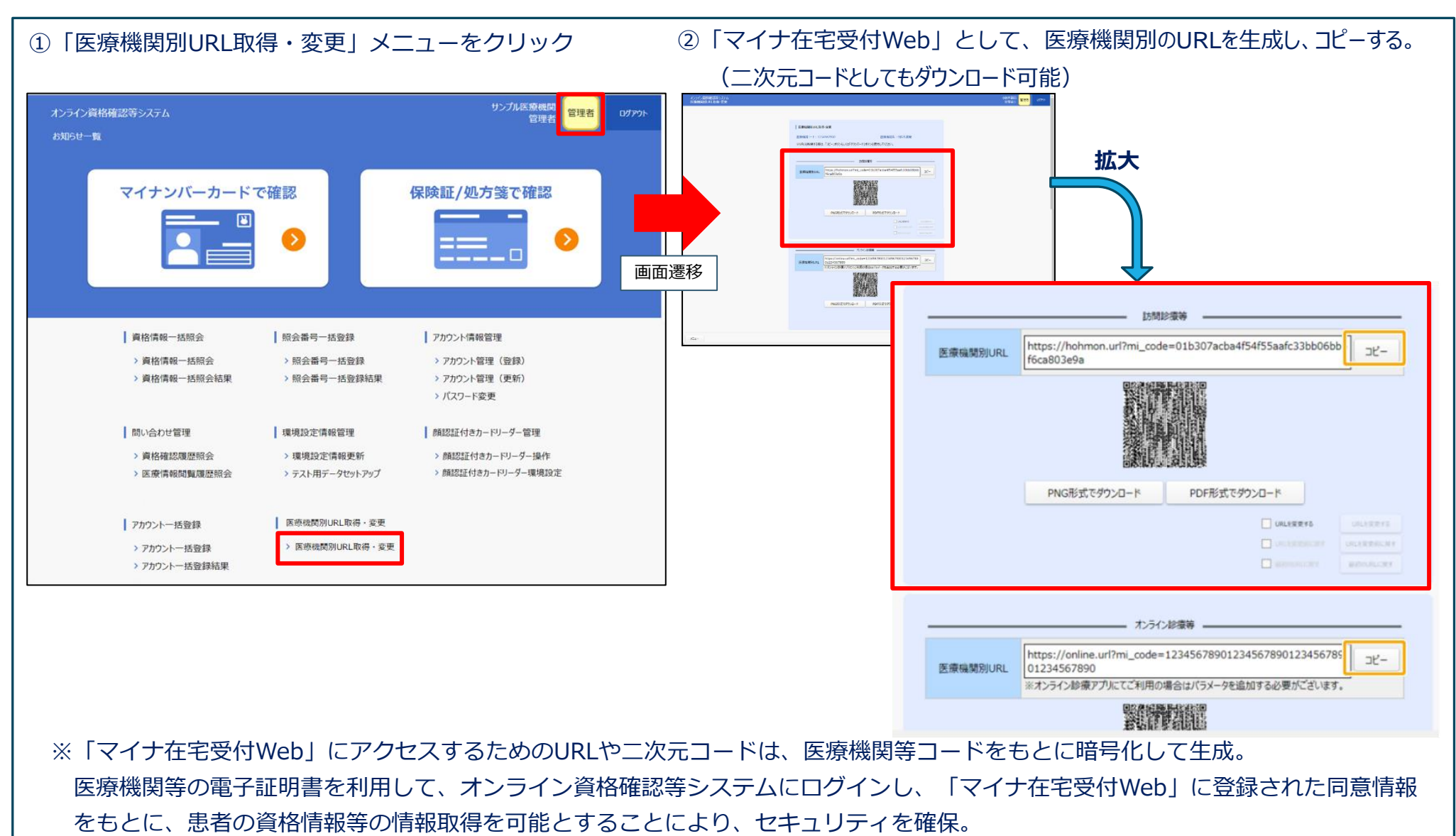

1

別添2

## **モバイル端末等の安全管理に関するチェックリスト**

. . . . . . . . . . . . . . . . . . . ⚫ モバイル端末等を用いてオンライン資格確認のサービスを利用する場合、そのモバイル端末等は、 施設等が業務用のみに用いる端末であることが望ましいです。 ● 施設においては、以下のチェックリストを活用しながら、モバイル端末等を安全に管理するようお願 いします。 ● なお、職員個人の所有する又は個人の管理下にある端末の業務利用 (Bring Your Own Device; BYOD)も想定されます。BYOD を実施する場合も、以下のチェックリストを活用し て、施設が管理する情報機器等と同等の対策を講じるようお願いします。\_\_\_\_\_\_\_\_\_\_\_\_\_\_\_\_\_\_\_\_\_\_\_\_\_\_\_\_\_\_

チェック実施日: エンキングティング

担当者:\_\_\_\_\_\_\_\_\_\_\_

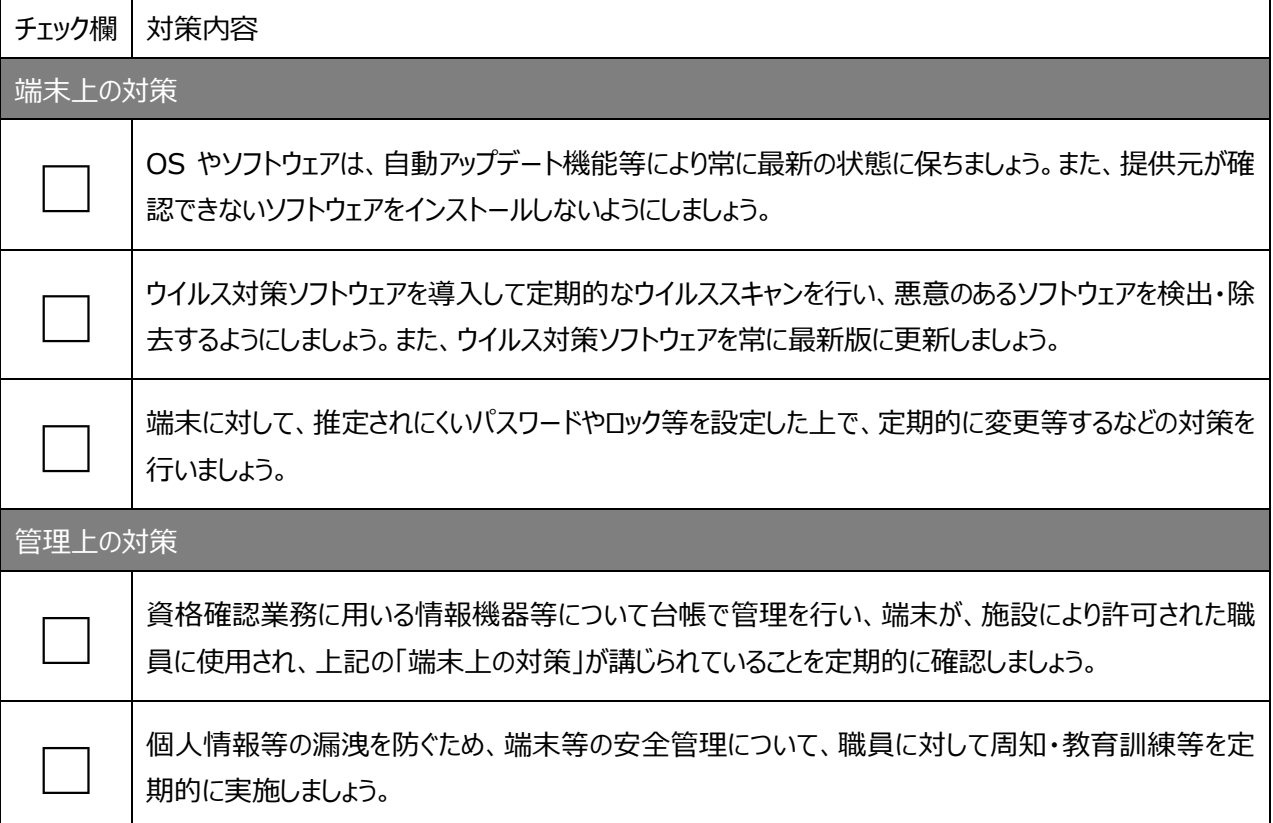

参考:「医療情報システムの安全管理に関するガイドライン 第 6.0 版(令和 5 年 5 月)」

# 病院・診療所向けオンライン資格確認クイックガイド

# 2 訪問診療等、往診(マイナンバーカードによる同意取得)の場合

# 業務開始時・終了時に行うこと (毎日)

① 資格確認端末の電源を入れる

2 資格確認端末にログインする

初回訪問時に行うこと

業務開始前に行うこと 端末の電源を入れる・ログインする

### 業務終了時に行うこと

#### 端末の雷源を切る

① 資格確認端末の電源を切る

。<br>※ 画面に更新が必要な旨表示された場合、再起動完了を行った上で、 シャットダウン ※ 画面表示できない資格確認端末を使用している場合、資格確認端末の電源は切らない

#### マイナ在宅受付Webアクセス》 同意内容の選択・確認 ① URLからアクセス【職員】 1) 手術情報·診療/薬剤情報· 特定健診情報の閲覧同意の 内容選択を案内【職員】

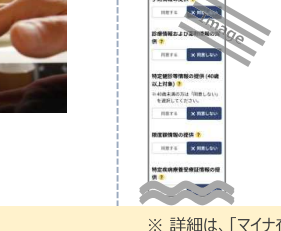

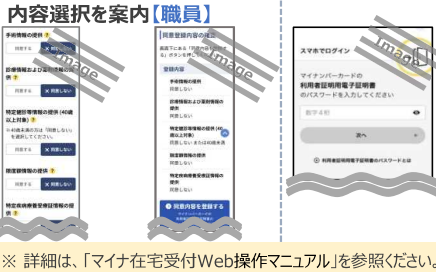

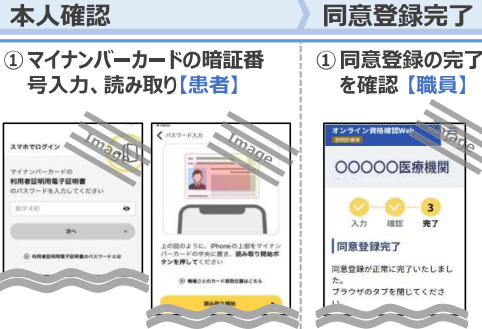

同意取得・資格確認

### ○○○○○医療機関 2 照会番号の登録 ■ 間音登録字子 同意登録が正常に完了いたしまし 。<br>ラウザのタブを閉じてくださ

ます。 ッ。<br>※ レセプトコンピュータ用端末の仕様により<br>差異有。詳細は、「レセプトコンピュータ用<br>・端末等操作マニュアル」を参照ください。

医療機関等毎に任意で照会番号(患者を

特定する任意の番号)を登録しておくことで、

次回訪問前にスムーズに患者の特定ができ

初回訪問後に行うこと

資格確認·照会番号登録

報の要求・結果確認

①レセプトコンピュータ用端末等で資格情

## 2回目以降の訪問前に行うこと (継続的な訪問診療等が行われている間)

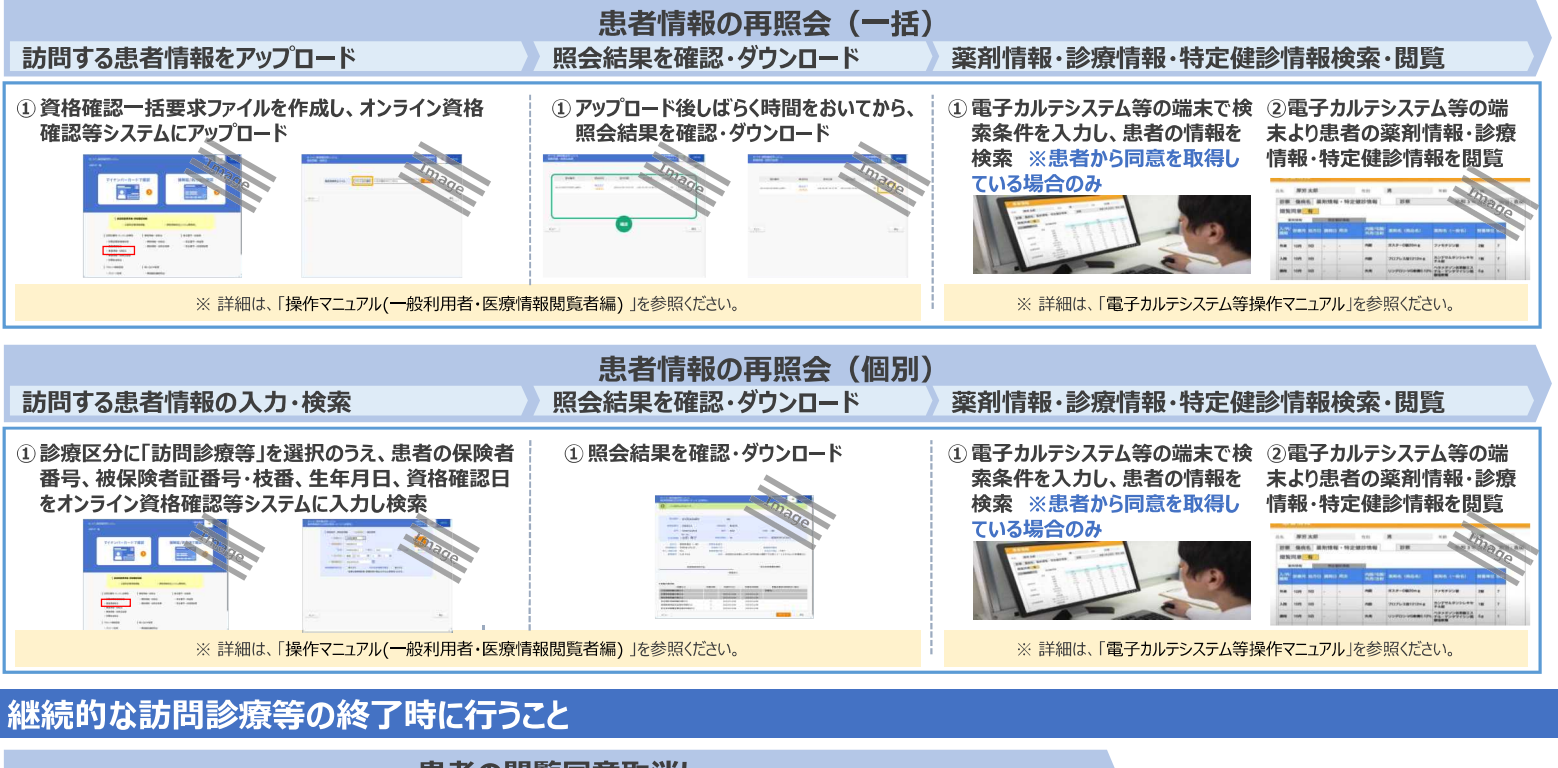

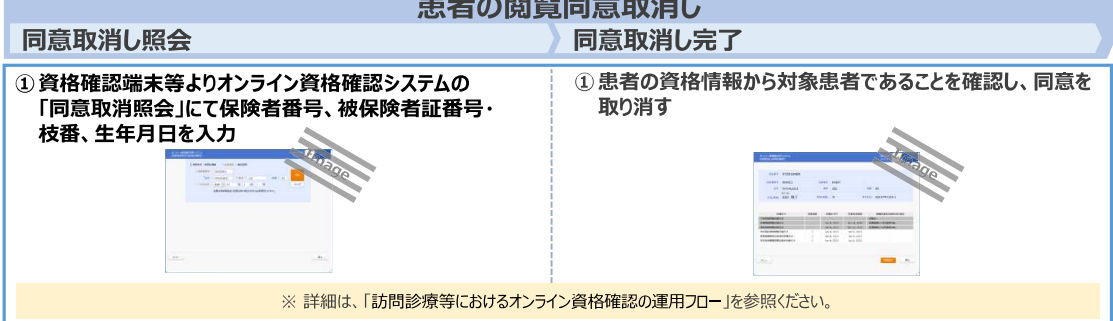

# 別添 3

 $O$   $R$ 

# 病院・診療所向けオンライン資格確認クイックガイド

# ❸ オンライン診療等 (マイナンバーカードによる同意取得) の場合

# 業務開始時・終了時に行うこと (毎日)

業務開始前に行うこと 端末の電源を入れる・ログインする

### 業務終了時に行うこと

#### 端末の雷源を切る

① 資格確認端末の電源を入れる 2 資格確認端末にログインする

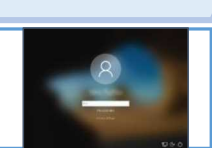

#### ① 資格確認端末の電源を切る

。<br>※ 画面に更新が必要な旨表示された場合、再起動完了を行った上で、 シャットダウン ※ 画面表示できない資格確認端末を使用している場合、資格確認端末の電源は切らない  $O$   $R$ 

# 予約時に行うこと (患者操作)

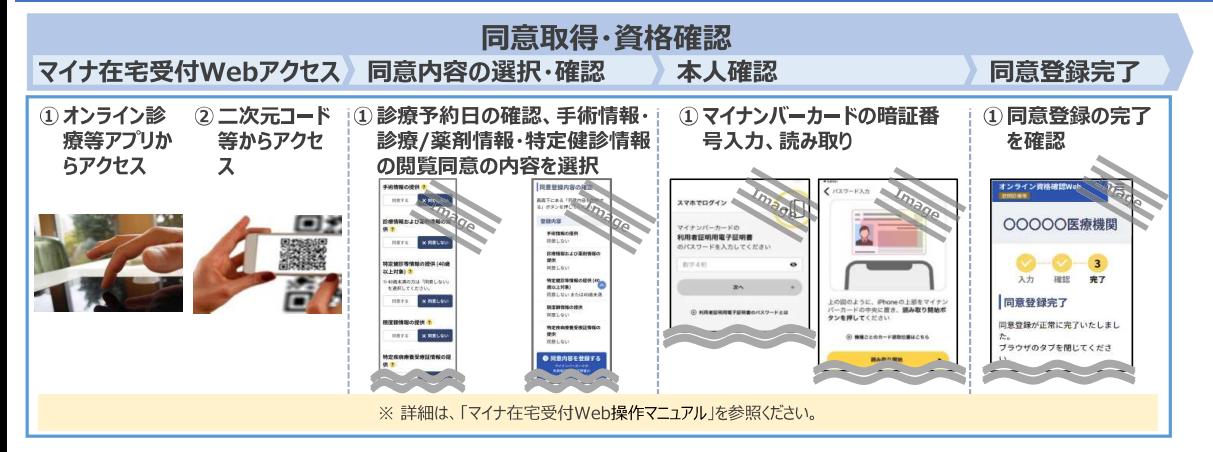

### 診療前に行うこと

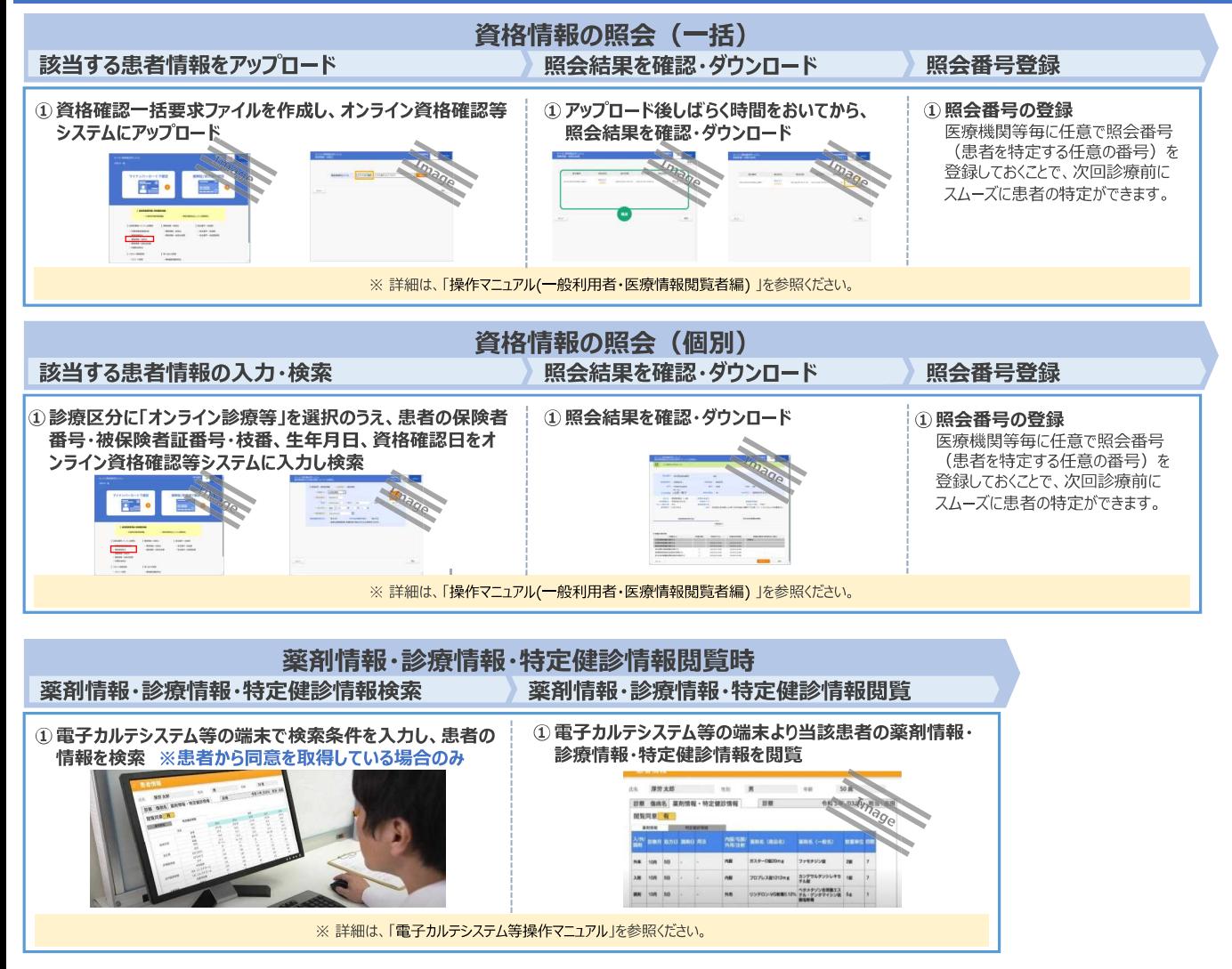

# 薬局向けオンライン資格確認クイックガイド

# 2 訪問服薬指導 (マイナンバーカードによる同意取得) の場合

# 業務開始時・終了時に行うこと (毎日)

#### 業務開始前に行うこと 端末の電源を入れる・ログインする

### 業務終了時に行うこと

#### 端末の雷源を切る

① 資格確認端末の電源を入れる 2 資格確認端末にログインする

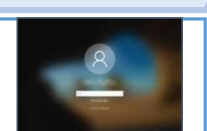

#### ① 資格確認端末の電源を切る **※ 画面に更新が必要な旨表示された場合、再起動完了を行った上で、シャットダウン** ※ 画面表示できない資格確認端末を使用している場合、資格確認端末の電源は切らない

 $O$   $R$ 

# 初回訪問時に行うこと

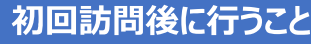

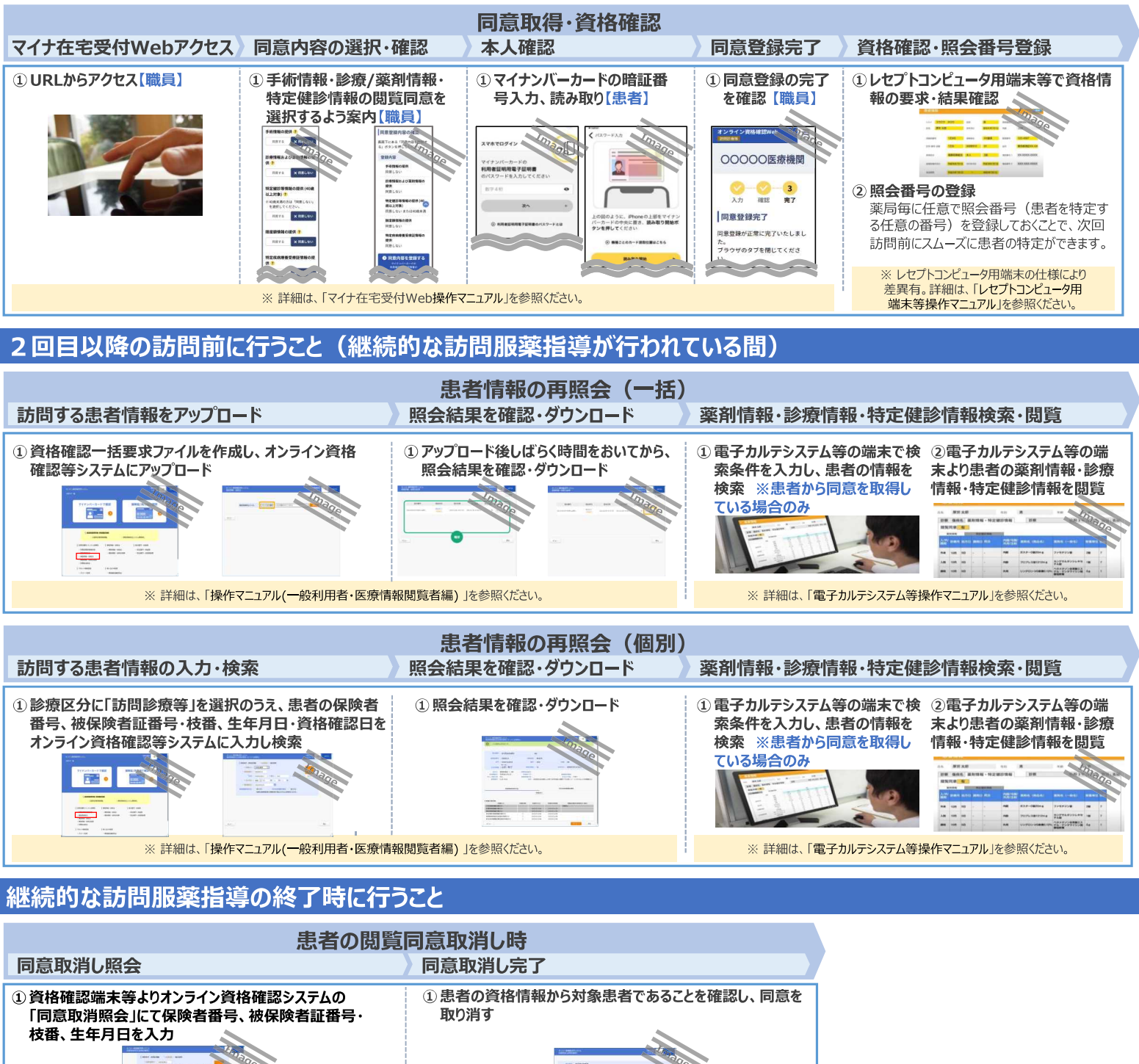

※詳細は、「訪問診療等におけるオンライン資格確認の運用フロー」を参照ください。

# 薬局向けオンライン資格確認クイックガイド

# 6 オンライン服薬指導 (マイナンバーカードによる同意取得) の場合

# 業務開始時・終了時に行うこと (毎日)

業務開始前に行うこと 端末の電源を入れる・ログインする

### 業務終了時に行うこと

#### 端末の雷源を切る

① 資格確認端末の電源を入れる 2 資格確認端末にログインする

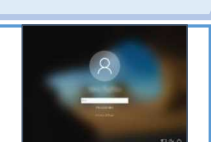

#### ① 資格確認端末の電源を切る

。<br>※ 画面に更新が必要な旨表示された場合、再起動完了を行った上で、 シャットダウン ※ 画面表示できない資格確認端末を使用している場合、資格確認端末の電源は切らない

 $O$   $R$ 

# 予約時に行うこと (患者操作)

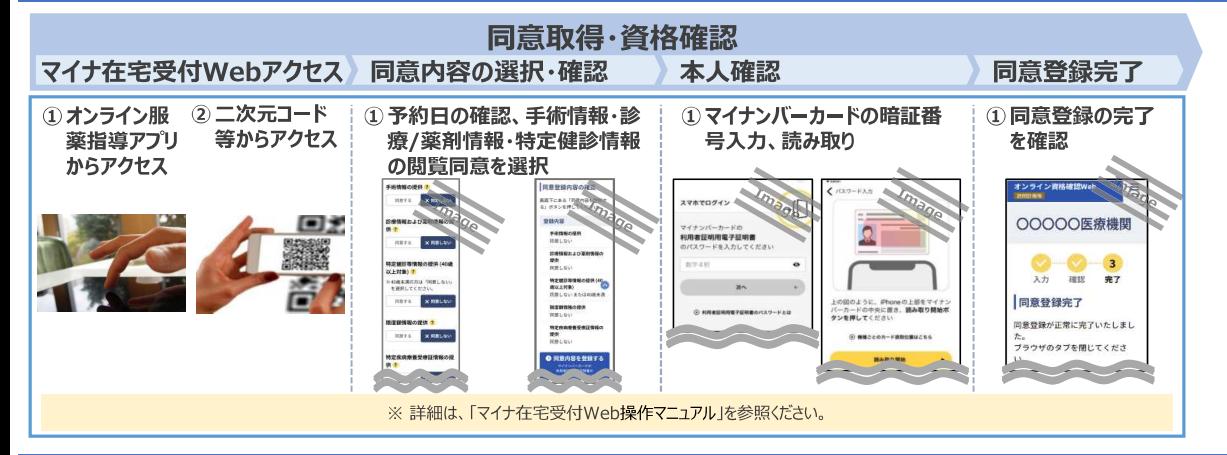

### 診療前に行うこと

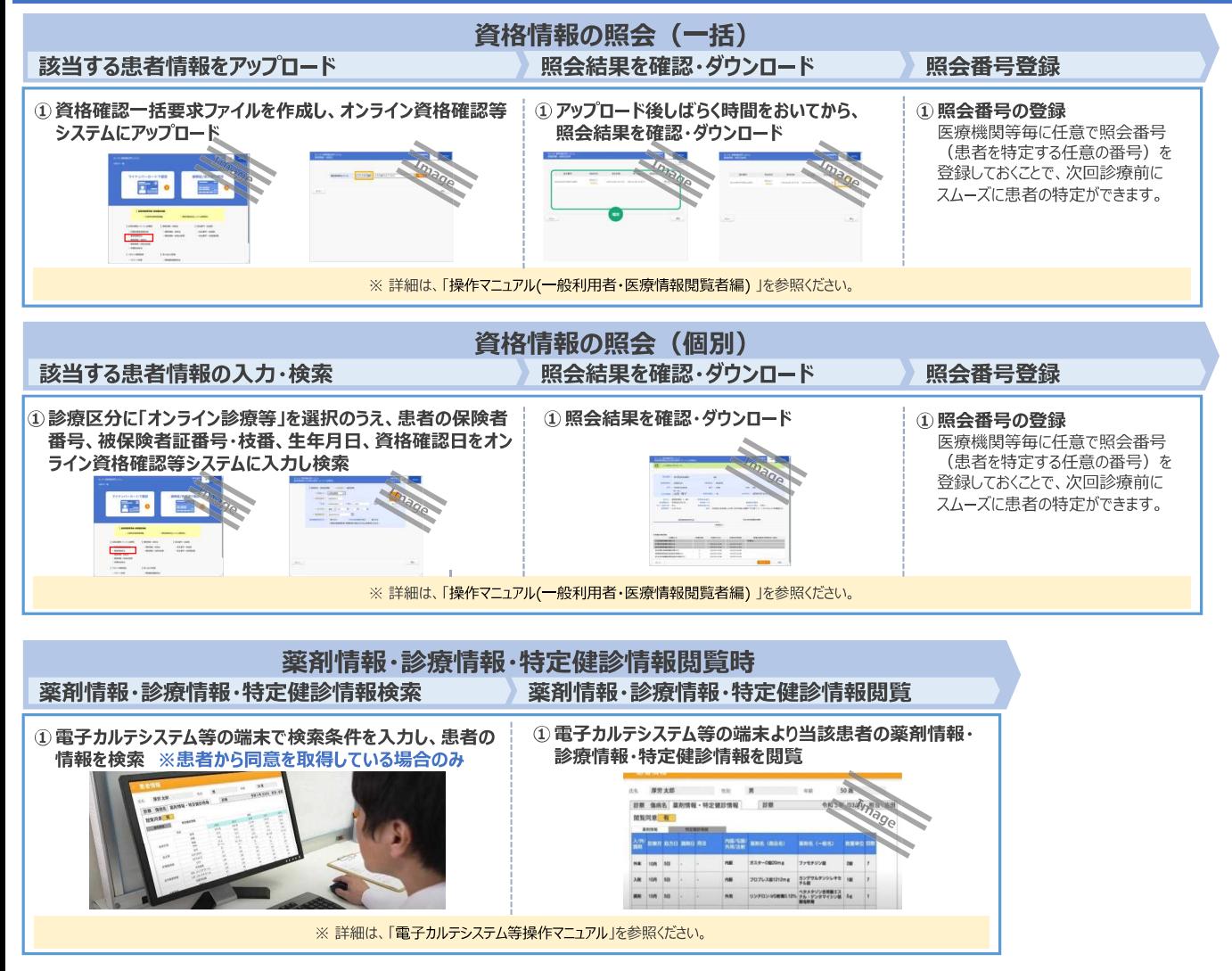

# 訪問看護ステーション向けオンライン資格確認クイックガイド

#### 業務開始時・終了時に行うこと (毎日) 業務開始前に行うこと 業務終了時に行うこと 端末の電源を入れる・ログインする 端末の電源を切る ①資格確認端末の電源を入れる ① 資格確認端末の電源を切る 2 資格確認端末にログインする ※ 画面表示できない資格確認端末を使用している場合、資格確認端末の電源は切らない  $0.88$ m. 初回訪問時に行うこと 初回訪問後に行うこと 同意取得·資格確認 マイナ在宅受付Webアクセス 同意内容の選択・確認 本人確認 同意登録完了 資格確認·照会番号登録 ① URLからアクセス【職員】 1 手術情報·薬剤情報·特定健 ① マイナンバーカードの暗証番 ①同意登録の完了 ①レセプトコンピュータ用端末等で資格情 診情報・限度額情報等の閲覧 号入力、読み取り【利用者】 を確認【職員】 報の要求・結果確認 同意の内容選択を案内【職員】 'n. 2 照会番号の登録 **Tan** 訪問看護ステーション毎に任意で照会番号 同意登録完了 **The State** 上の図のように、*Ghoneの上部をマイナ:*<br>バーカードの中央に置き、<mark>読み取り開始オ</mark><br>タンを探してください (利用者を特定する任意の番号)を登録 **関東登録が正常に寧了いたしまし** しておくことで、次回訪問前にスムーズに利用  $\alpha$  and 、<br>ラウザのタブを閉じてくださ **XRELV** 者の特定ができます。 ※ レセプトコンピュータ用端末の仕様により ※詳細は、「マイナ在宅受付Web操作マニュアル」を参照ください。 端末等操作マニュアル」を参照ください。 2回目以降の訪問前に行うこと (継続的な訪問看護が行われている間) 利用者情報の再照会(一括) 照会結果を確認・ダウンロード 訪問する利用者情報をアップロード 薬剤情報・診療情報・特定健診情報検索・閲覧 ①資格確認一括要求ファイルを作成し、オンライン資格 ①アップロード後しばらく時間をおいてから、 ①資格確認端末等で検索条件を ②資格確認端末等より利用 照会結果を確認・ダウンロード 者の薬剤情報・診療情報・特 確認等システムにアップロード 入力し、利用者の情報を検索 ※利用者から同意を取得してい 定健診情報を閲覧 る場合のみ 中。 E. -  $rac{1}{2}$  $\begin{array}{c} 1.0471 \ \ 0.041 \\ -0.0471 \ \ 0.034 \end{array}$  $\frac{1}{2}$ E.  $\equiv$ ※詳細は、「操作マニュアル(一般利用者・医療情報閲覧者編)」を参照ください。 ※詳細は、「操作マニュアル(医療情報閲覧編) |を参照ください。 利用者情報の再照会(個別)

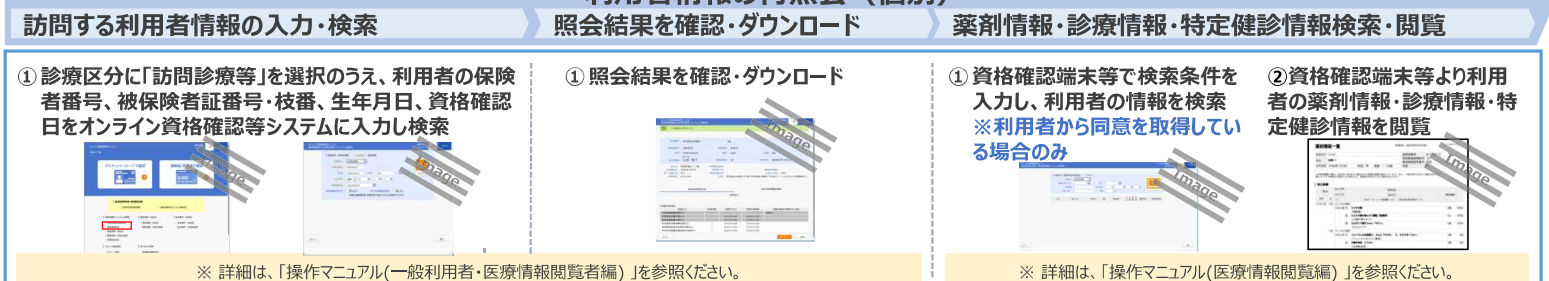

### 継続的な訪問看護の終了時に行うこと

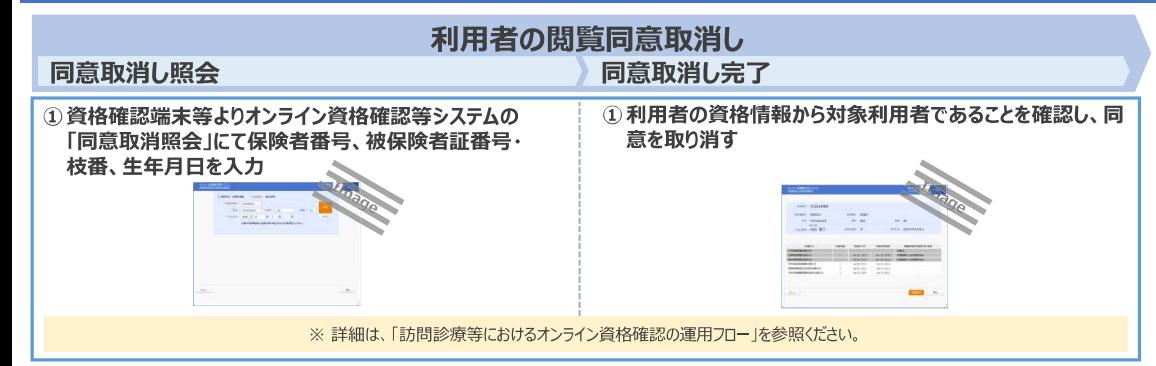